Студ. А. Н. Гусакова, студ. А. А. Яговдик Науч. рук. доц. Д. М. Романенко, асс. С. А. Осоко (кафедра информатики и веб-дизайна)

# ОСОБЕННОСТИ РЕГИСТРАЦИИ И АВТОРИЗАЦИИ С ИСПОЛЬЗОВАНИЕМ СОЦИАЛЬНЫХ СЕТЕЙ НА ПЛАТФОРМЕ РНР

Авторизация через социальные сети упрощает процесс регистрации всего до пары кликов.

В настоящее время существует более 30 ресурсов, которые можно использовать для входа на сайт. Разные ресурсы содержат разные данные о пользователе. Поэтому владельцам сайтов необходимо определять для себя, какая информация о пользователях для них важна. И уже в соответствии с этим выбирать ресурсы, с помощью которых будет возможна авторизация на их сайтах.

В данной работе показано, как можно добавить авторизацию и регистрацию через социальную сеть «ВКонтакте» на платформе PHP. Была выбрана именно эта социальная сеть, т.к. в нашем регионе она является наиболее популярной сетью у пользователей Интернета.

На основании проведенного анализа литературных источников [1] для добавления авторизации и регистрации необходимо действовать по следующему алгоритму.

Добавление будет происходить в 6 этапов:

1. Регистрация нового приложения

- 2. Генерация ссылки для аутентификации
- 3. Получение токена
- 4. Получение информации о пользователе
- 5. Извлечение информации о пользователе

6. Регистрация на сайте или авторизация

### Этап 1. Регистрация нового приложения

Для начала необходимо создать приложение на сайте социальной сети«ВКонтакте»

В открывшейся форме (рисунок 1) необходимо ввести название приложения; выбрать тип "Веб-сайт"; В качестве адреса сайта ввести путь к папке с проектом на локальном сервере. В нашем случае, это http://localhost/vk-auth. Базовый домен: localhost.

После регистрации приложения откроется следующая форма с настройками приложения (рисунок 2).

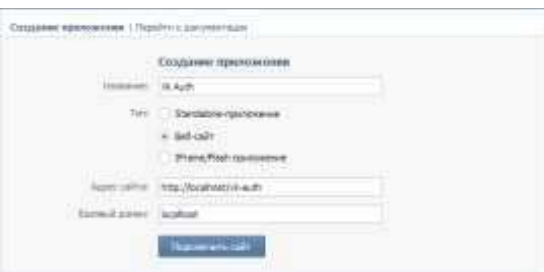

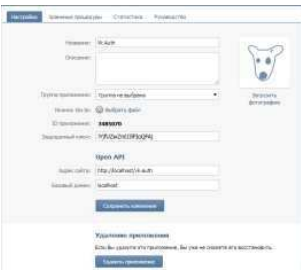

Рисунок 1 – Форма регистрации приложения

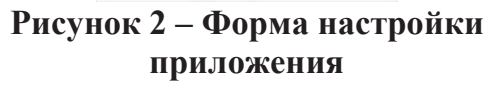

Из данной формы понадобятся такие данные, как ID приложения, Защищённый ключ, Адрес сайта). Они записываются в специальные переменные в файле index.php (рисунок 3):

```
\langle?php
Sclient id = 3485070; // ID приложения
$client secret = 'lYjfUZwZmlJJlFIqQFAj'; // Защищённыйключ
$redirect uri = 'http://localhost/vk-auth'; // Adpeccaŭma
```
### Рисунок 3 – Пример кода

### Этап 2. Генерация ссылки для аутентификации

Для генерации ссылки потребуется адрес аутентификации и специальные параметры (рисунок 4):

```
$url = 'http://oauth.vk.com/authorize';Sparams = array('client id' \Rightarrow Sclient id.
      'redirect uri' => \deltaredirect uri,
      'response type' =>'code' );
```
## Рисунок 4 – Пример кода

С помощью функции http build query, передав туда массив параметров, получается чередование ключей и значений, как в url адресе (рисунок 5):

echo  $\text{Sink} = \text{Kp} \times a$ href="". \$url. "?" .urldecode(http build query(\$params)) . ">Аутентификация через ВКонтакте</a></p>";

### Рисунок 5 – Пример кода Этап 3. Получение токена

Для того, чтобы получить специальный токен доступа, с помощью которого, в дальнейшем, будет получатся информация о пользователе, необходим специальный параметр code.

Сперва формируются нужные параметры для этого запроса. Далее надо отправить GET запрос, передав перечисленные параметры (рисунок 6):

```
if (isset(\$ GET['code'])) {
            Sparams = array('client id' \Rightarrow $client id,
                  'client secret' => $client secret,
                  \text{'code'} \Rightarrow \$ \text{ GET}[\text{'code'}],'redirect uri' => \text{Sredirect} uri );
                                                                                                            \mathcal{D}json decode(file get contents('https://oauth.vk.com/access token'.
         $token=
.urldecode(http build query($params))), true); }
```
### Рисунок 6 – Пример кода

В результате, при успешном выполнении запроса в переменную \$token будет записан ответ от ВКонтакте в JSON формате. Данная строка содержит 3 параметра: access token, который мы будем использовать в следующих запросах для извлечения информации о пользователе, expires in - время жизни токена, user id - id пользователя, который прошёл аутентификацию (рисунок 7):

{"access\_token":"2c6276b767b5e2f35f908e89d61416beea17b6d1ebcd3d14e20ac91028 1d306bb506ec78e75518ed614e9","expires in":86399,"user id":14966712}

### Рисунок 7 – Пример кода

Для того чтобы далее можно было работать с данными параметрами, JSON строка декодируется с помощью функции json decode и помещается данные в массив, передав в качестве второго аргумента true

#### Этап 4. Получение информации о пользователе

Для начала подготавливается массив с параметрами, которые в последствии станут фрагментами url строки.

В параметр uids записывается id пользователя; в fields перечисляется через запятую поля, которые надо извлечь. В качестве последнего параметра передаётся 'access token'.

Для получения информации о пользователе сформированные параметры надо отправить GET запросом (рисунок 8):

```
if (isset($token['access token'])) {
        \text{Sparams} = \text{array}('uids' \Rightarrow $token['user id'].
             'fields'=> 'uid, first name, last name, sex, bdate',
             'access token' \Rightarrow $token['access token']
                                                                 \sum$userInfo= json decode(file get contents('https://api.vk.com/method/users.get' .?' urlde-
```
 $code(http$  build query(\$params))), true); } }

### Рисунок 8 – Пример кода

В результате получается JSON ответ (рисунок 9):

Секция информационных технологий

{"response":[{"uid":14966712,"first\_name":"Cauua","last\_name":"Tycakoba","sex":1,"bdate"  $[$ "6.11.1997"}]}

### Рисунок 9 – Пример кода

JSON ответ преобразуется в массив и идёт обращение к нулевому элементу, хранящемуся в массиве, доступному по ключу response (рисунок  $10$ ):

if  $(isset(\$userInfo['response'][0]['uid'])$  {  $$userInfo = $userInfo['response'][0];$  $Sresult = true; \ \}$ 

### Рисунок 10 – Пример кода

### Этап 5. Извлечение информации о пользователе

Теперь извлекать информацию о пользователе мы можем из массива, хранящегося в переменной \$userInfo по ключам uid, first name, last name, screen name, sex, bdate, photo big (рисунок 11):

if (\$result)  $\{$ echo "Социальный ID пользователя: ". \$userInfo['uid']. '<br />: echo "Имяпользователя: ". \$userInfo['first\_name']. '<br />: echo "Пол пользователя: ". \$userInfo['sex']. '<br/>br />'; echo "ДеньРождения: ". \$userInfo['bdate']. '<br />; echo "<br/>br />"; } <a>?>

Рисунок 11 – Пример кода

#### Этап 6. Регистрация на сайте или авторизация

После получения ID пользователя, необходимо проверить его наличие в базе данных. Если пользователя с таким ID не существует, значит он авторизуется впервые, и ID вносится в базу. Если пользователь уже есть, можно проверить актуальность его данных. После этого создаётся сессия, в которую помещается информация о пользователе (рисунок 12):

 $S$  SESSION['user'] =  $S$ userInfo;

### Рисунок 12 – Пример кода

Регистрация и авторизация через другие социальные сети происходит аналогичным образом.

### ЛИТЕРАТУРА

1. Ruseller - частная коллекция качественных материалов для тех, кто делает сайты [Электронный ресурс] / Евгений Попов -2018. -Режим доступа: https://ruseller.com/lessons.php?rub=37&id=1659 - Дата доступа: 30.03.2018.